# **Курс лекций. Часть 2. Основы CSS.**

Составитель: Нуромская НН.

## Таблицы каскадных стилей

### CSS Cascading Style Sheets (Таблицы каскадных стилей) – это набор правил оформления и форматирования, который может быть применен к различным элементам страницы.

#### **При использовании CSS мы можем получить следующее:**

- добиться однообразия всех страниц сайта;
- существенно сократить размер сайта (так как не нужно будет писать кучу параметров к каждому тэгу);
- улучшить внешний вид сайта.

Любое правило каскадных таблиц стилей состоит из 2-х частей:

селектора и определения.

Селектором может быть любой тег HTML, для которого определение задает, каким образом необходимо его форматировать.

**Определение** также состоит из 2-х частей: свойства и его значения, разделенных знаком двоеточия.

Например, если необходимо, чтобы в документе все заголовки первого уровня отображались синим цветом и размером в 16 пунктов, то в таблице следует задать правило:

H1 {color: blue; font-size: 16pt}

**Н1** – селектор;

**{color: blue; font-size: 16pt}** – определение;

**color, font-size –** свойства;

**blue, 16pt –** значение.

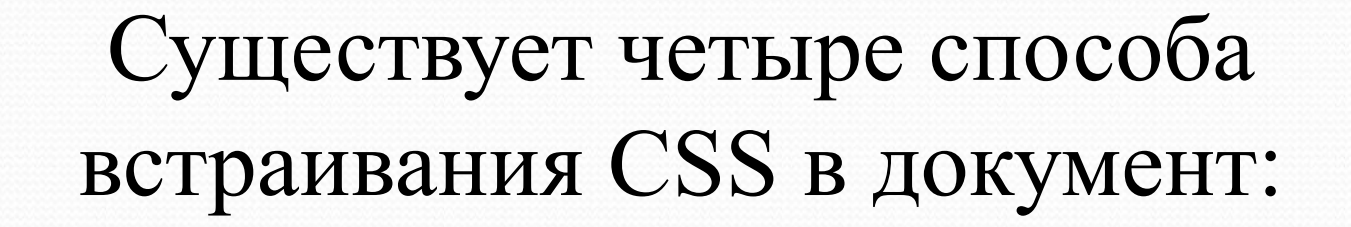

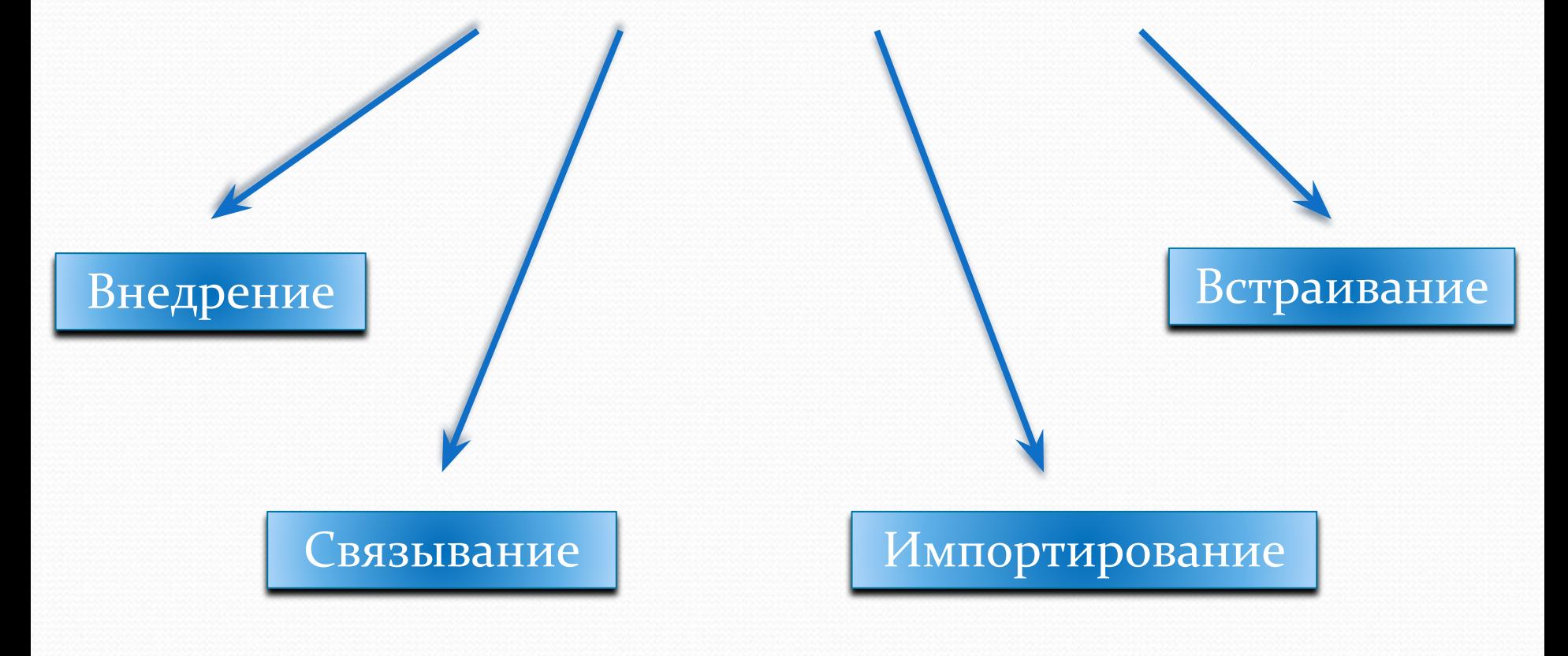

При внедрении описание стилей находит **В и деустре ВНИЕ** /STYLE> и размешаются между тегами <HEAD></HEAD>

```
Пример:
<html>
<head>
<STYLE>
  <!--P {
  text-align : justify;
  font-size : 10pt;
  font-family : sans-serif;
  }
  -->
  </STYLE>
</head>
<body>
<p>Пример внедрения</p>
</body>
<html>
```
*Связывание*

При **связывании** Вы располагаете стили в отдельном файле. Тогда между тегами

<HEAD></HEAD> каждого HTML документа нужно добавить ссылку на CSS файл:

Пример: <html> <head> <LINK REL=STYLESHEET TYPE="text/css" HREF="Example.css"> </head> <body> <p>Пример связывания</p> </body> </html>

Example.css - это Ваш CSS файл, содержащий описание применяемых стилей. Если он находиться в другом каталоге, нужно указать к нему путь. Создается CSS файл в любом текстовом редакторе, например, в Блокноте, нужно будет только изменить расширение текстового файла на CSS. В CSS файле не должны указываться теги <STYLE></STYLE>.

## *Импортирование*

В текущую стилевую таблицу можно импортировать содержимое CSS-файла с помощью команды @import. Общий синтаксис следующий.

@import url("имя файла") типы носителей; @import "имя файла" типы носителей;

**<html> <head> <title>**Импорт стиля**</title> <style** type="text/css"**>** @import "/**style**/main.css" screen; /\* Стиль для вывода результата на монитор \*/ @import "/**style**/palm.css" handheld, print; /\* Стиль для печати \*/ **</style> </head> <body> <p>**...**</p> </body> </html>**

В данном примере импортируется два файла main.css предназначен для изменения вида документа при его просмотре на экране монитора, и palm.css — при печати страницы и отображении на КПК.

#### *Типы носителей*

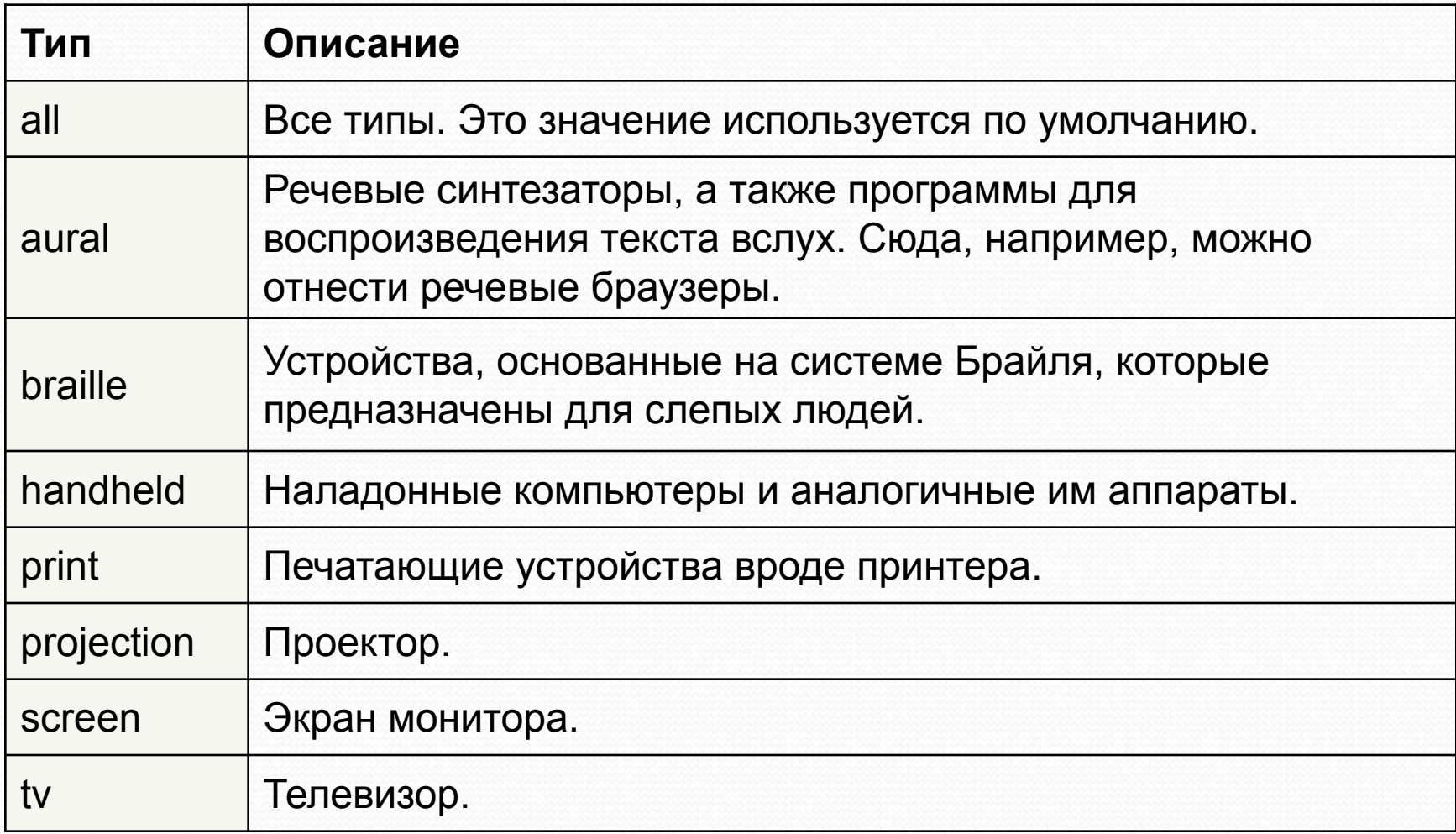

## *Встраивание в тэги*

**Встраивание в тэги - тэги HTML имеют параметр style, в котором можно задать** 

стили.

Например, в следующем примере задаётся форматирование заголовка втрого уровня, определяющее его отображение шрифтом красного цвета:

**Пример:** <html> <head> <title>встраивание </title> </head> <body> <H2 style="color: red">Пример встраивания</h2> </body> <html>

*Пример использования CSS при работе со шрифтами*

```
<html>
  <head>
  <title>Шрифт</title>
  <style type="text/css"> 
  \text{H}_1 font-family: Arial, Helvetica, Verdana, 
  sans-serif; /* Гарнитура шрифта */
   font-size: 150%; /* Размер текста */
   font-weight: lighter; /* Светлое начертание */
   }
  </style>
  </head>
  <body>
  <H1>Заголовок</H1>
  <p>Обычный текст</p>
  </body> 
</html>
```
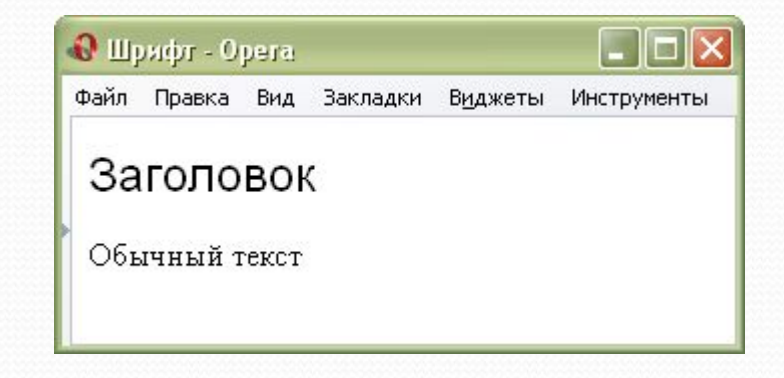

# **Виды селекторов**

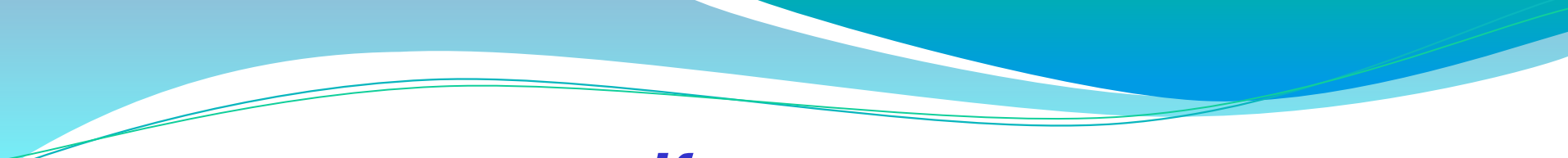

### *Классы*

*Классы* применяют, когда необходимо определить стиль для индивидуального элемента вебстраницы или задать разные стили для одного тега. При использовании совместно с тегами синтаксис для классов будет следующий.

**Тег.Имя класса { свойство1: значение; свойство2: значение; ... }**

Внутри стилевой таблицы вначале пишется желаемый тег, а затем, через точку пользовательское имя класса. Чтобы указать в коде HTML, что тег используется с определенным стилем, к тегу добавляется параметр class="Имя класса".

Имена классов выбираются по желанию, главное, чтобы они были понятны и соответствовали их использованию, при этом имя должно всегда начинаться с символа.

*Пример использования классов*

```
<html>
<head>
<title>Классы</title>
 <style type="text/css">
  P
   { /* Обычный параграф */
   text-align: justify; /* Выравнивание текста по ширине */ 
 } 
  P.cite 
   { /* Параграф с классом cite */ 
   text-align: justify; /* Выравнивание текста по ширине */
   color: navy; /* Синий цвет текста */
   font-style: italic; /* Курсивное начертание */
 } 
 </style>
</head>
<body>
<p>Параграф без использования классов.</p>
 <p class="cite">Параграф с использованием классов.</p>
</body>
</html>
```
Можно, также, использовать классы и без указания тега. Синтаксис в этом случае будет следующий.

#### **.Имя класса { свойство1: значение; свойство2: значение; ... }**

При такой записи, класс можно применять к любому тегу.

```
<html>
<head>
<title>Классы</title>
 <style type="text/css">
  .cite 
\{ color: navy; /* Синий цвет текста */
    font-style: italic; /* Курсивное начертание */
 } 
 </style>
</head>
```
#### **<body>**

**<p>**Следует тщательно позаботиться о своем рабочем месте. Освещение в помещении отрегулировать таким образом, чтобы источник света находился сбоку. Во избежании медицинских осложнений **<b** class="cite"**>**стул рекомендуется выбирать с мягким сидением**</b>**

.**</p> </body> </html>**

## *Идентификаторы*

**Идентификатор** (называемый также «ID селектор») определяет уникальное имя элемента, которое используется для изменения его стиля.

Синтаксис использования идентификатора следующий.

#### **#Имя идентификатора { свойство1: значение; свойство2: значение; ... }**

В отличие от классов идентификаторы должны быть уникальны, т.е. встречаться в коде документа только один раз.

Обращение к идентификатору происходит аналогично классам, но в качестве ключевого слова у тега используется параметр id, значением которого выступает имя идентификатора. Символ решетки при этом уже не указывается.

*Пример использования идентификаторов.*

```
<html>
<head>
<title>Идентификаторы</title>
<style type="text/css">
#help 
\{position: absolute; /* Абсолютное позиционирование */ 
left: 160px; /* Положение элемента от левого края */
top: 50px; /* Положение от верхнего края */ 
width: 225px; /* Ширина блока */ 
height: 180px; /* Высота блока */ 
background: #f0f0f0; /* Цвет фона */
<u>ો</u>
</style>
</head>
<body>
<div id="help"> Этот элемент помогает в случае, когда вы находитесь в осознании того факта, 
что совершенно не понимаете, кто и как вам может помочь. Именно в этот момент вы и 
догадываетесь, что помочь вам никто не сможет. </div>
</body>
</html>
```
Как и при использовании классов, идентификаторы можно применять к конкретному тегу. Синтаксис при этом будет следующий.

Тег#Имя идентификатора { свойство1: значение; свойство2: значение; ... }

Вначале указывается имя тега, затем без пробелов символ решетки и название идентификатора.

```
<html>
<head>
<title>Идентификаторы</title>
<style type="text/css">
P
{ 
color: green; /* Зеленый цвет текста */ 
font-style: italic; /* Курсивное начертание текста */
} 
P#opa 
{ 
color: red; /* Красный цвет текста */
border: 1px solid #666; /* Параметры рамки */ 
background: #eee; /* Цвет фона */ 
padding: 5px; /* Поля вокруг текста */
} 
</style>
</head>
<body>
<p>Обычный параграф</p>
<p id="opa">Параграф необычный</p>
</body>
</html>
```
## *Контекстные селекторы*

При создании веб-страницы часто приходится вкладывать одни теги внутрь других. Чтобы стили для этих тегов использовались корректно, помогут селекторы, которые работают только в определенном контексте.

Например, задать стиль для тега **<B>** только когда он располагается внутри контейнера **<P>**. Т. о. можно одновременно установить стиль для отдельного тега, а также для тега, который находится внутри другого.

Контекстный селектор состоит из простых селекторов разделенных пробелом. Так, для селектора тега синтаксис будет следующий.

Тег1 Тег2 { ... }

В этом случае стиль будет применяться к Тегу2 когда он размещается внутри Тега1.

 $<$ Тег1> <Тег2> ... </Тег2>  $<$ /Тег1>

*Пример использования контекстного селектора.*

```
<html>
<head>
<title>Контекстные селекторы</title>
  <style type="text/css">
  P B
 { 
   font-family: Times, serif; /* Семейство шрифта */ 
   font-weight: bold; /* Жирное начертание */ 
   color: navy; /* Синий цвет текста */
 } 
  </style>
</head>
<body>
<div>
<b>Жирное начертание текста</b>
</div>
<p>
<b>Одновременно жирное начертание текста и выделенное цветом</b>
</p>
</body>
</html>
```
*Пример использования контекстного селектора.*

```
<html>
<head>
<title>Контекстные селекторы</title>
<style type="text/css">
A
{ color: green; /* Зеленый цвет текста для всех ссылок */ } 
.menu 
\{ padding: 7px; \frac{*}{\text{N}} Поля вокруг текста \frac{*}{\text{N}}border: 1px solid #333; /* Параметры рамки */
background: #fc0; /* Цвет фона */}
.menu A
{ color: navy; /* Темно-синий цвет ссылок */ } 
.menu A:hover 
\{ color: red; /* Красный цвет ссылок при наведении на нее */\}</style>
</head>
<body>
<div class="menu">
<a href="link1.html">Русская кухня</a> | 
<a href="link2.html">Украинская кухня</a> | 
<a href="link3.html">Кавказская кухня</a>
</div>
<p><a href="link4.html">Другие материалы по теме</a></p>
</body>
</html>
```
## *Соседние селекторы*

**Соседними** называются элементы веб-страницы, когда они следуют друг за другом в коде документа.

#### <p>Lorem ipsum <b>dolor</b><var>sit</var> amet.</p>

Теги **<VAR>** и **<B>** никак не перекрываются и представляют собой соседние элементы. То, что они расположены внутри контейнера **<P>**, никак не влияет на их отношение.

 $p>Loren$  >  $p>ipsum$   $p>dom$   $p>dom$  sit amet,  $p>consect$   $p>adjisc$   $q>tr>ell$ 

Соседними здесь являются теги **<B>** и **<I>**, а также **<I>** и **<TT>**. При этом **<B>** и **<TT>** к соседним элементам не относятся из-за того, что между ними расположен контейнер **<I>**.

Для управления стилем соседних элементов используется символ плюса (+), который устанавливается между двумя селекторами. Общий синтаксис следующий.

#### **Селектор 1 + Селектор 2 { Описание правил стиля }**

Пробелы вокруг плюса не обязательны, стиль при такой записи применяется к Селектору 2, но только в том случае, если он является соседним для Селектора 1 и следует сразу после него.

*Пример использования соседних селекторов.*

```
<html>
<head>
<title>Соседние селекторы</title>
  <style type="text/css">
  B + I
\{ color: red; /* Красный цвет текста */ 
 } 
  </style>
</head>
<body>
p>Lorem <b><i>cb>ipsum </b> dolor sit amet, <i>consectetuer
adipiscing elit.</p>
<p>Lorem ipsum dolor sit amet, <i>consectetuer</i> adipiscing elit.</p>
</body>
</html>
```
#### **Замечание**

Соседние селекторы не поддерживаются браузером Internet Explorer.

## *Дочерние селекторы*

**Дочерним** называется элемент, который непосредственно располагается внутри родительского элемента.

Синтаксис применения таких селекторов следующий:

#### **Селектор 1 > Селектор 2 { Описание правил стиля }**

Стиль применяется к Селектору 2, но только в том случае, если он является дочерним для Селектора 1.

По своей логике дочерние селекторы похожи на селекторы контекстные. Разница между ними следующая. Стиль к дочернему селектору применяется только в том случае, когда он является прямым потомком, иными словами, непосредственно располагается внутри родительского элемента. Для контекстного селектора допустим любой уровень вложенности.

> **Замечание** Дочерние селекторы не поддерживаются браузером Internet Explorer.

*Пример использования дочерних селекторов.*

```
<html>
<head>
<title>Дочерние селекторы</title>
<style type="text/css">
DIV I
{ /* Контекстный селектор */
color:yellow; /* Зеленый цвет текста */ }
\mathbf{DIV} > \mathbf{I}{ /* Дочерний селектор */
color: red; /* Красный цвет текста */ } 
</style>
</head>
<body>
<div>
<p><i>Lorem ipsum dolor sit amet</i>, consectetuer adipiscing elit, sed diem nonummy nibh 
euismod tincidunt ut lacreet dolore magna aliguam erat volutpat.</p>
</div>
<div>
<p><i>Lorem ipsum dolor sit amet</i>, consectetuer adipiscing elit, sed diem nonummy nibh 
euismod tincidunt ut lacreet dolore magna aliguam erat volutpat.</p>
</div>
</body>
</html>
```